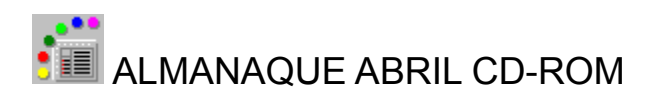

# **ÍNDICE**

Suporte técnico Apresentação Equipamentos e software Como instalar Como entrar Barras de controles O que fazer se... **Expediente** 

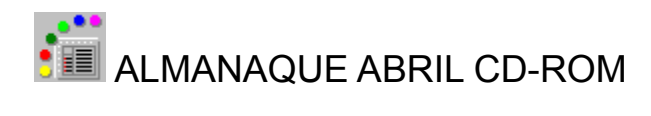

## **Suporte técnico**

Em caso de dúvidas sobre o uso do **Almanaque Abril CD-ROM**, por favor, consulte este manual ou clique o ícone , dentro do programa. Se ainda assim tiver alguma dificuldade, chame gratuitamente o nosso Suporte técnico.

## **0800-150150**

### **Horário de funcionamento: de 2a a 6a, das 9h00 às 17h30**

Não nos responsabilizamos por qualquer falha ou perda de qualidade das funções do **Almanaque Abril CD-ROM** caso a configuração mínima não seja obedecida ou o equipamento não esteja em perfeitas condições técnicas.

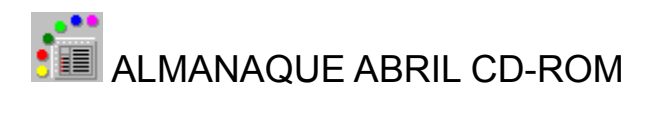

## **APRESENTAÇÃO**

Esta é a segunda edição do **Almanaque Abril CD-ROM**, primeira obra de referência multimídia em português.

O **Almanaque Abril CD-ROM** apresenta os principais fatos e personagens que marcaram a história do Brasil e do mundo, desde a formação do planeta até 31 de dezembro de 1994. Traz um retrato atualizado do Brasil e de todos os outros países, e um guia básico de cultura geral sobre artes, ciências, tecnologia, esportes e meios de comunicação.

Fotos, vídeos, animações, tabelas, infográficos e mapas interativos ampliam e aprofundam as informações do texto.

O novo **Almanaque Abril CD-ROM** usa os mais avançados recursos tecnológicos. A navegação é mais fácil, a consulta mais rápida. Tudo acontece em uma tela só, sobre a qual abrem-se janelas. Todas essas janelas podem ser deslocadas colocando o cursor sobre sua barra superior, clicando e puxando o *mouse* para a direção desejada.

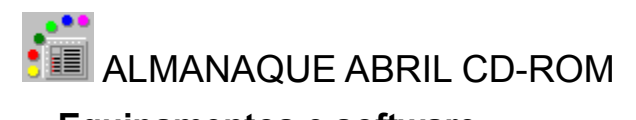

## **Equipamentos e software**

Para usar o **Almanaque Abril CD-ROM** com todos os seus recursos de multimídia, é necessário ter no mínimo, a seguinte configuração:

**1** - Microcomputador PC multimídia com processador 386DX ou superior, 4 MB de memória RAM, 7 MB de espaço disponível em disco rígido, unidade de leitura de CD-ROM (tempo médio de acesso de no máximo 1 segundo), placa de áudio e placa de vídeo VGA (com suporte em 256 cores, na resolução 640x480).

- **2**  Sistema operacional DOS ® versão 3.1 ou superior.
- **3**  Sistema operacional WindowsTM versão 3.1 ou superior.
- **4**  MS-DOS ® CD-ROM Extensions (MSCDEX) versão 2.2 ou superior (que em geral acompanha sua unidade de CD-ROM).
- **5**  *Mouse*.
- **6** Fones de ouvido e/ou caixas de som.

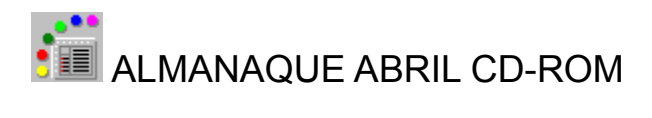

## **COMO INSTALAR**

O **Almanaque Abril CD-ROM** só pode ser consultado depois de instalado no seu microcomputador, sob o ambiente WindowsTM. Para realizar a instalação siga estas instruções:

- **1 -** Ligue o microcomputador e ative o WindowsTM.
- **2 -** Introduza o CD do **Almanaque Abril** na unidade de leitura de CD-ROM.

**3 -** Na janela do Gerenciador de Programas (*Program Manager*) clique no menu Arquivo (*File*) e selecione a opção Executar (*Run*).

**4 -** Na Linha de Comando (*Command Line*) da caixa de diálogo Executar (*Run*), digite a letra correspondente à unidade de leitura de CD-ROM, seguida de **:\instalar** (ex. d:\instalar). Dê um clique no botão **OK**.

- **5 -** Execute as instruções que aparecerão na tela.
- **6 -** Após a instalação reinicie o WindowsTM.

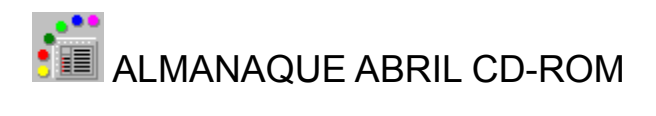

## **COMO ENTRAR**

A instalação do CD cria o grupo **Almanaque Abril CD-ROM** no WindowsTM. Para entrar, basta clicar duas vezes no ícone do programa. Aparecerá a tela de apresentação. Em seguida clique na seta vermelha no canto inferior direito e entre na **Tela principal**.

É fácil localizar qualquer assunto ou mídia no **Almanaque Abril CD-ROM**. Uma única tela dá acesso a todos os assuntos tratados, aos índices, mídias, linha do tempo e recursos de pesquisa e navegação. Esta **Tela principal** é dividida em duas áreas: à esquerda, a **Área de índices** e, à direita, a **Área de textos e mapas**.

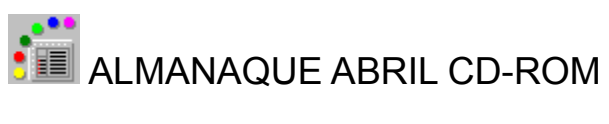

#### **TELA PRINCIPAL**Barra de menu **Lust** H. Paterca:<br>National TOR  $\hbar\mathbf{x}$  $2$ cystu  $\frac{13\pi}{6\pi^2}$ **Brot** œ ORGANIZAÇÃO POLÍTICA **ORGANIZAÇAC POLITICA**<br>
C. heli etnis a scriptorio de 11 endea e 11 endea e 12 endea e 12 endea e 12 endea e 12 endea e 12 endea e 12 endea e 12 endea e 12 endea e 12 endea e 12 endea e 12 endea e 12 endea e 12 endea e 12 Área de textos Суджадал кіне Libraria gabian<br>| Henri Seria<br>| Henri Seria<br>| Henri Tar e mapas Área de 出 **Indices** 迴 Barra, de a straite de la constantin<br>la composición de la composición<br>la composición de la composición<br>la composición de la composición<br>la composición de la composición<br>la composición ß  $\frac{1}{2}$ foones Ą Organização de Estado  $\label{eq:2.1} \begin{array}{ll} \delta C = & \delta \lambda_0, \ \delta \in \{1, \ldots, n\} \cup \{C \in \{1, \ldots, n\} \cup \{1, \ldots, n\} \} \\ \text{where} \ \delta \lambda_0, \ \delta \in \{1, \ldots, n\} \cup \{1, \ldots, n\} \cup \{1, \ldots, n\} \cup \{1, \ldots, n\} \end{array}$ O a per en estado<br>Pilota fragonicos<br>Reales ڑ ا  $\|w\|_{L^2}=\sup_{\mathbf{z}\in\mathbb{R}^d}\|w\|_{L^2}+\sup_{\mathbf{z}\in\mathbb{R}^d}\|w\|_{L^2}+\sup_{\mathbf{z}\in\mathbb{R}^d}\|w\|_{L^2}$  $\mathbf{E}$ Barra de ferramentas

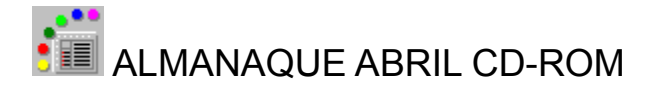

## **BARRAS DE CONTROLE**

A navegação no **Almanaque Abril CD-ROM** é feita, basicamente, a partir de três barras de controles: de menu, de ícones e de ferramentas.

Lembre-se que, sempre que um botão ou ícone aparecer em tom mais claro, isso significa que ele está desabilitado.

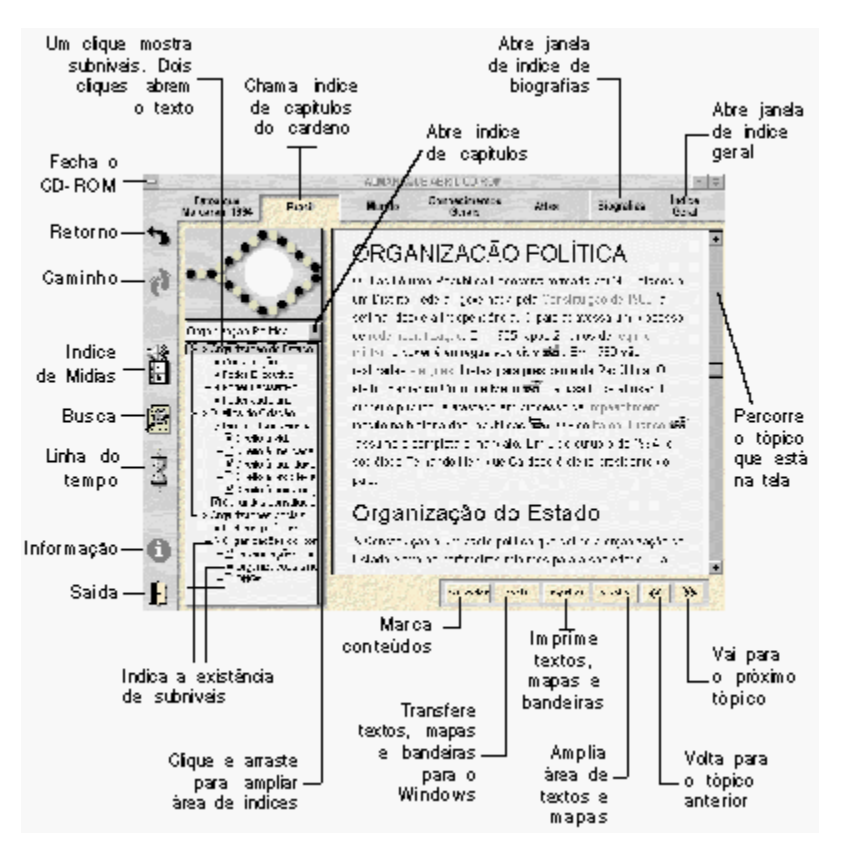

Barra de Menu Barra de Ícones Barra de Ferramentas

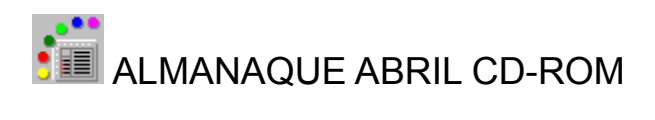

## **Barra de menu**

Os conteúdos estão agrupados em cinco cadernos, indicados nos cinco primeiros botões da barra horizontal superior: **Fatos que Marcaram 1994**, **Brasil**, **Mundo**, **Conhecimentos Gerais** e **Atlas**. Clique em um desses botões e, em seguida, na seta no alto da **Área de índices** para ver os capítulos em que se divide o caderno escolhido. A barra de menu tem mais dois botões: **Biografias** e **Índice Geral**. Ao clicar em um desses botões, abre-se uma caixa de diálogo que permite a busca de seus respectivos conteúdos.

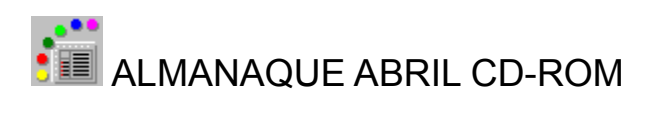

## **Barras de ícones**

Fatos que Marcaram Brasil Mundo Conhecimentos Gerais Atlas

**Biografias** Índice Geral

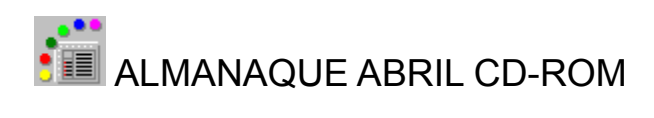

## **Fatos que Marcaram**

Abre o caderno com os principais fatos que marcaram 1994 no Brasil e no mundo. Estão organizados pelos meses do ano e por assunto, na **Área de índices**.

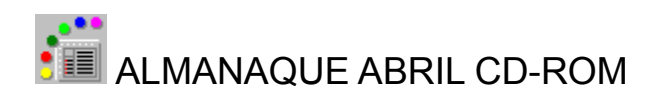

### **Brasil**

Abre o caderno *Brasil*, dividido, na **Área de índices**, em nove capítulos: *Perfil*, *Geografia*, *Demografia*, *Organização Política*, *Economia*, *Saúde Pública*, *Educação*, *História* e *Estados*. Conta a história e dá um retrato atualizado do país e de cada um de seus Estados.

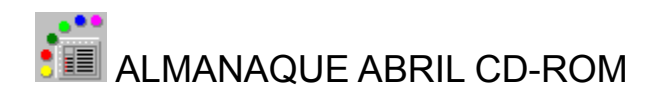

### **Mundo**

**Abre o caderno** *Mundo*, com um retrato do planeta e dos principais marcos da história das civilizações, em cinco capítulos: *Geografia*, *Relações Internacionais*, *História*, *Nações* e *Territórios.* Os conteúdos desses capítulos estão na **Área de índices**. O capítulo *Nações* traz um perfil atualizado, com os principais fatos históricos, dados socio-econômicos e a bandeira de todos os 192 países do mundo. Apresenta também trechos dos hinos de 136 países, acessados por um clique no ícone correspondente.

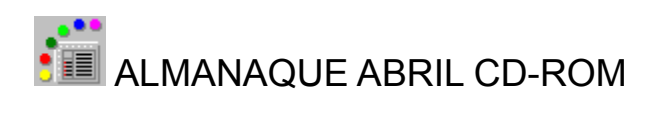

### **Conhecimentos Gerais**

abre o caderno *Conhecimentos Gerais*, organizado, na **Área de índices**, em 22 capítulos sobre artes, ciência, tecnologia, esportes e meios de comunicação.

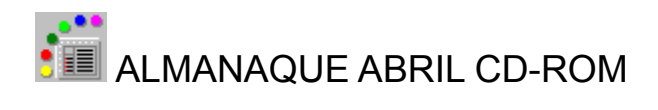

### **Atlas**

Abre o caderno *Atlas*, com 237 mapas e 227 bandeiras, listados na **Área de índices**,que podem ser impressos diretamente ou copiados para um arquivo de trabalho. O *Atlas* traz ainda mapas interativos e animações do sistema solar e das correntes marítimas. Para ver as animações (não copiáveis ou imprimíveis), use os comandos no canto inferior direito da tela. Os mapas interativos possem áreas sensíveis (ver *Áreas Sensíveis*) que conduzem a outros mapas ou abrem janelas informativas.

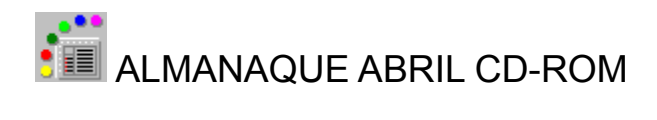

### **Biografias**

Abre uma janela com o índice de 383 biografias de personagens da história do Brasil e do mundo, da política, das artes, das ciências e da tecnologia. Esta janela funciona como uma caixa de diálogo do WindowsTM.

Acione a barra de rolagem ou, simplesmente, digite a primeira letra do nome do personagem procurado para chegar automaticamente ao primeiro nome do índice com essa letra. Com um duplo clique sobre o nome ou um clique no nome escolhido e outro no botão **OK**, a biografia correspondente aparecerá na tela de textos e mapas, sob a janela. A janela de biografias pode ser deslocada, como no WindowsTM. Ponha o cursor sobre a barra superior, dê um clique e arraste a janela para onde quiser. Para fechá-la, clique no botão **cancelar**.

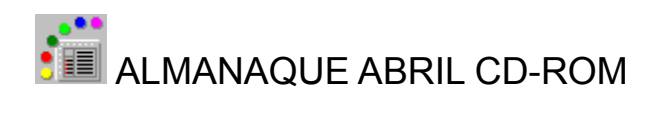

## **Índice Geral**

Abre a caixa do *Índice Geral*, com mais de 10 mil entradas em ordem alfabética, organizado em três blocos. Na barra inferior escolha um bloco de busca, digite a palavra e chegue automaticamente a ela. Se digitar só a primeira letra, chegará à primeira palavra iniciada com essa letra. Complete a busca com a barra de rolagem. Localizada a palavra, dê um duplo clique sobre ela ou um clique simples na palavra e um clique no botão **Ir para**.

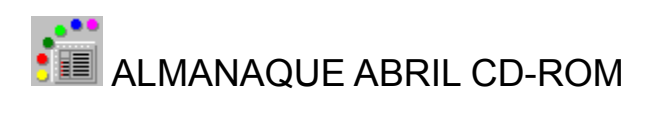

## **Barra de ícones**

Os ícones alinhados à esquerda da tela permitem o acesso a outros recursos que facilitam a localização de conteúdos.

Retorno Caminho Índice de mídias

**Busca** Linha do Tempo Informação **Saída** 

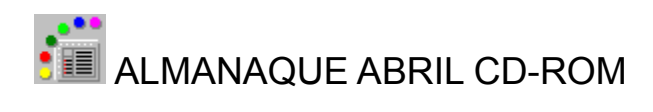

### **Retorno**

Retorna sempre ao último tópico pesquisado. E percorre passo a passo todo o caminho de volta ao começo da leitura.

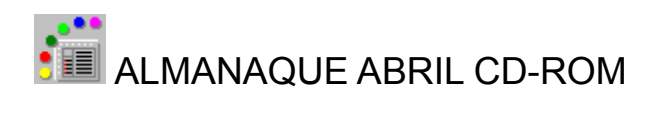

### **Caminho**

Abre caixa de diálogo onde estão listados, em ordem inversa, até 100 tópicos consultados desde a última entrada no **CD-ROM**. Com este recurso é possível voltar diretamente a qualquer texto, mapa ou bandeira consultados anteriormente. Coloque o cursor sobre o nome do tópico desejado e dê um duplo clique. Ou dê um clique no nome escolhido e um clique no botão **Ir para**. A caixa de diálogo pode ser arrastada.

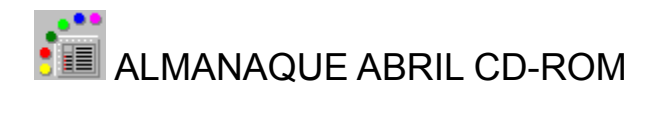

### **Índice de Mídias**

**E** Abre uma janela que permite navegar pelas animações, fotos, infográficos e vídeos. A janela possui comandos para controlar o áudio, a ampliação e a cópia das mídias (animações, fotos e vídeos não estão disponíveis para cópia). À direita dessa janela há uma área com o índice das mídias. Para selecioná-las, há dois tipos de filtros: por mídia e por caderno. Selecione primeiro o tipo de mídia com um clique em um dos botões abaixo da área do índice. Se quiser escolher um determinado caderno, clique na seta na barra superior onde se lê *Todos os Cadernos.* 

**Exemplo:** se clicar fotos, o pequeno quadrado no canto superior esquerdo ficará vermelho e aparecerá na área de índice a lista de todas as fotos. Se quiser ver só as fotos de *Conhecimentos Gerais*, clique esse nome na seta da barra superior: aparecerá o índice das fotos do caderno. Então, é só dar um duplo clique sobre o nome da mídia de seu interesse e ela aparecerá na janela.

Quando uma foto apresentar os botões áudio e amplia habilitados, clique primeiro no botão áudio e depois amplie a foto. Para voltar a janela de Mídias, aperte a tecla **Esc**.

**Atenção:** As animações são esquemas ilustrativos, sem correspondência exata com as proporções e os movimentos dos fenômenos representados.

**Dica:** Ao teclar uma letra qualquer o índice de mídias selecionará automaticamente a primeira ocorrência a começar com a letra escolhida. Ao teclar *Enter*, a mídia selecionada será executada.

Janela de Mídias

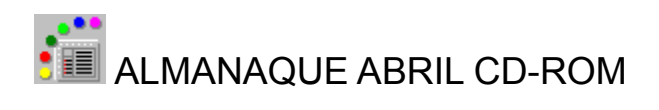

#### **Janela de Mídias**

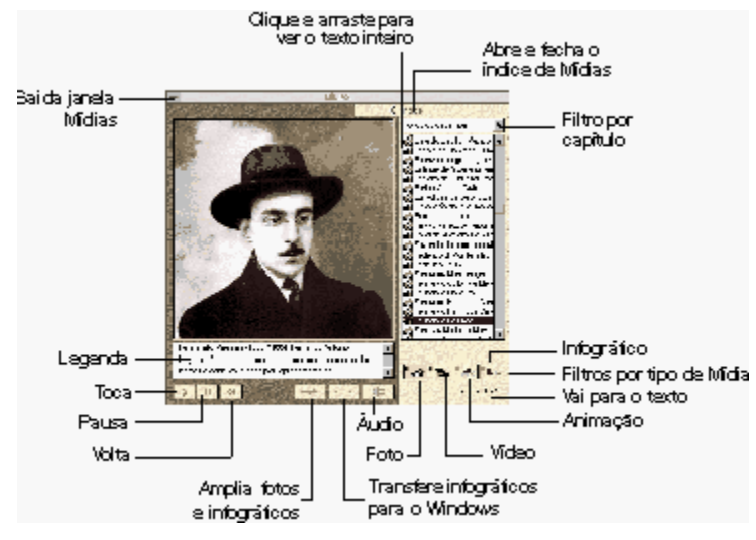

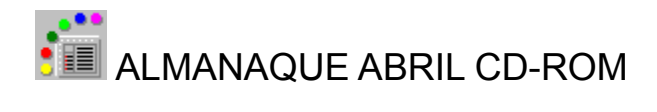

#### **Busca**

Este ícone indica todos os lugares onde um assunto é tratado. Clique nele para abrir uma caixa de diálogo. Digite no campo superior uma palavra ou frase. Para direcionar melhor a sua busca, existem dois campos de filtros: cadernos e critérios para busca em mais de uma palavra.

Para fazer uma busca em todos os cadernos, clique **Em todo o Almanaque.** Para escolher os cadernos de seu interesse, acione o botão **Cadernos Selecionados** e depois clique em um ou mais cadernos. Os cadernos selecionados aparecem com uma tarja escura. Para desativá-los clique novamente sobre eles.

O filtro de critérios para busca em mais de uma palavra oferece três opções: **TODAS as palavras existem em um mesmo tópico, PELO MENOS UMA das palavras existe em um mesmo tópico** e **TODA A FRASE existe em um mesmo tópico**. A primeira busca os tópicos em que aparecem todas as palavras digitadas, mas não obrigatoriamente juntas. A segunda encontra os todos os tópicos onde pelo menos uma das palavras está presente. A terceira só procura os tópicos em que as palavras aparecem exatamente na sequência digitada. Feitas as opções, clique no botão **Procurar** e surgirá no campo inferior a lista de todas as entradas. Clique em uma das entradas e no botão **Ir para**.

O texto correspondente aparecerá na tela, sob a caixa de diálogo. Para ler, arraste a caixa para onde quiser ou feche-a. Caso queira fazer uma nova pesquisa, clique no botão **Outra busca**.

Quando a caixa é fechada depois de uma busca, as palavras localizas permanecem selecionadas até que se navegue para um outro tópico.

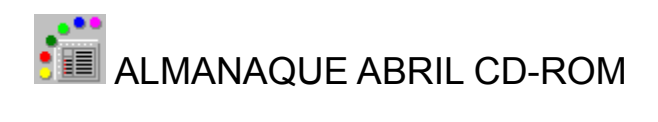

### **Linha do Tempo**

 $\frac{3}{5}$  Leva a uma janela com 393 dos mais importantes marcos da história, permitindo uma visão sincrônica dos acontecimentos. São 15 bilhões de anos, do Big Bang até 1994. Para navegar na **Linha do Tempo**, use a barra de rolagem ou as setas no campo direito, que conduzem a diferentes períodos da história.

Todos os marcos são interativos. Com um clique sobre um deles e chegue ao texto correspondente. Para ler, arraste a janela com o *mouse* ou feche com um duplo clique no quadrado do canto superior esquerdo.

Ao ser reaberta, a **Linha do Tempo** volta sempre ao último período de tempo pesquisado.

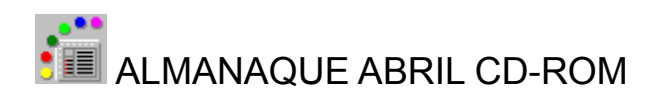

## **Informação**

 Contém os arquivos de informações para consulta sobre o **Almanaque Abril CD-ROM**. São eles: Guia de Uso e Créditos.

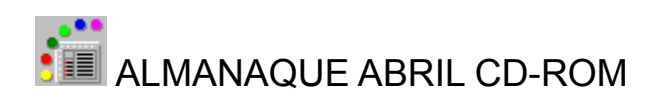

## **Saída H** Sai do Almanaque Abril CD-ROM

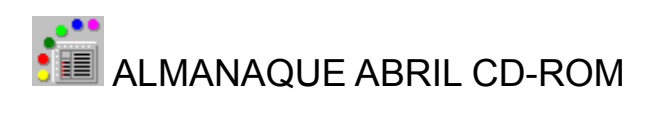

## **Barra de ferramentas**

As ferramentas de trabalho permanecem sempre disponíveis, na barra horizontal inferior:

**Marcador** Copia Imprime **Amplia** Navegação Linear

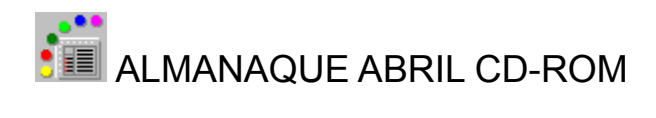

### **Marcador**

**Marcador** Para eventuais consultas e trabalhos posteriores. Marca conteúdos da área de textos, mapas e bandeiras. Ao clicar o botão, abre-se uma janela.

No campo **nova marca,** está identificado o trecho do texto ou mapa que estiver sendo consultado. Este nome de identificação pode ser alterado da forma que quiser para facilitar a recuperação da sua consulta (Exemplo: *Consulta 1, Consulta 2* ou *Pesquisa escolar*). Para marcar, clique no botão **adicionar**. Quando a janela for aberta outras vezes, o campo **marcas já definidas** indicará os nomes dos trechos de texto ou dos mapas anteriormente marcados.

Se quiser remover qualquer marca, é só selecioná-la e clicar no botão **remover.** Para recuperar a informação marcada, dê um duplo clique no nome ou um clique no nome e outro no botão **Ir para.**

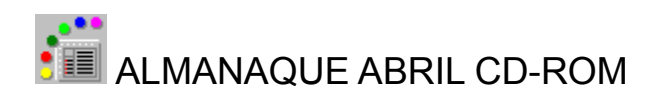

## **Copia**

Possibilita a cópia de textos, mapas e bandeiras para a área de transferência (*Clipboard*) do WindowsTM. Os infográficos também podem ser copiados pelo botão **copia** da janela de mídias.

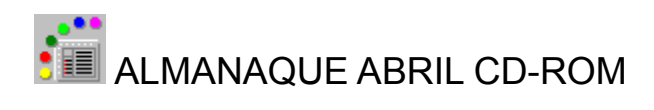

## **Imprime**

**Imprime** Permite a impressão direta de textos, mapas e bandeiras (certifique-se de que sua impressora esteja habilitada no Painel de Controle do WindowsTM).

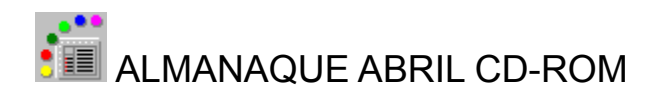

### **Amplia**

**Amplia** Amplia sempre a área de exibição de textos e a dos mapas, só quando acompanhados da barra de rolagem. Isto acontece nos seguintes casos: Sistema Solar, Climas e Correntes Marítimas, Ecologia e Mapa Mundi.

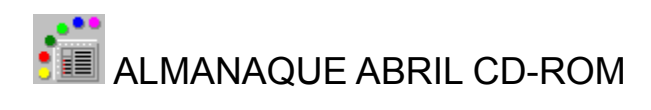

## **Navegação Linear**

 $\pmb{\langle} \pmb{\langle}$ 

**>>** Possibilitam uma navegação linear. É como virar as páginas de um livro, indo para frente ou para trás.

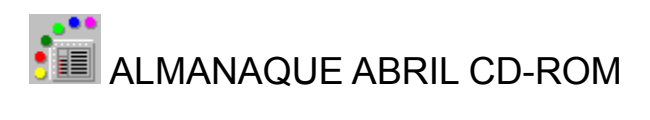

## **ÁREAS SENSÍVEIS**

Existe uma série de áreas sensíveis nos mapas, infográficos, textos, nas tabelas e na linha do tempo, abrindo diversas opções para ampliar a pesquisa. Quando o cursor passa sobre uma área sensível, transforma-se em mãozinha.

**Hipertexto Infográficos** Mapas **Tabelas** Lunha do Tempo

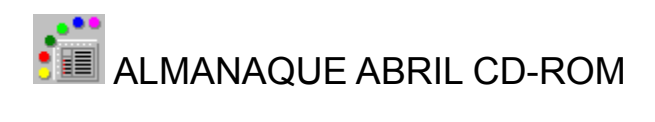

### **Hipertexto**

É uma espécie de rede de informação marcada por palavras em vermelho. Ajuda a ampliar a pesquisa: conduz aos diversos capítulos do **Almanaque Abril CD-ROM**, complementando as informações sobre os assuntos assinalados. No texto do capítulo *Organização Política*, por exemplo, **Itamar Franco** é um hipertexto que remete para o tópico *Governo Itamar Franco*, no capítulo *História* do caderno *Brasil*.

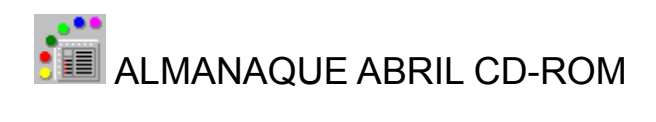

## **Infográficos**

Vários infográficos do **Almanaque Abril CD-ROM** são interativos. Primeiro clique no botão amplia. Então, basta clicar sobre as áreas sensíveis, nas quais o cursor vira mãozinha, para ver janelas com mais detalhes sobre o tema tratado. Essas janelas não podem ser copiadas ou impressas.

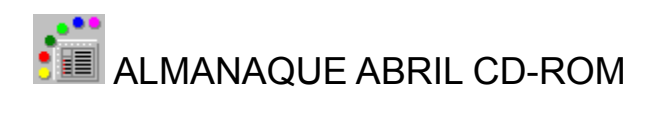

### **Mapas**

Os mapas múndi, de continentes, *Brasil político*, *Parques e reservas, Clima, Hidrografia, Relevo* e *Vegetação* são interativos. Suas áreas sensíveis levam para outros mapas, dão zoom em uma região ou abrem janelas informativas. Para saber quando uma área é sensível, basta ver se o cursor se transforma em mãozinha. No índice do *Atlas*, os mapas interativos estão indicados.

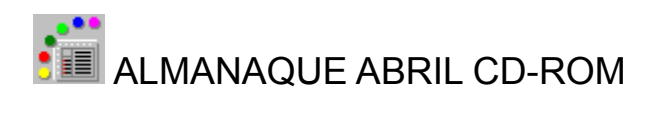

### **Tabelas**

Ao longo do texto, aparecem tabelas que têm números ou palavras em vermelho. Ao clicar sobre elas, abrem-se janelas com informações complementares sobre o assunto. Essas janelas não podem ser copiadas ou impressas.

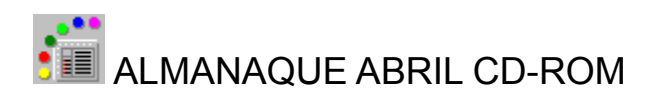

## **Linha do tempo**

As áreas sensíveis são marcadas pelos ícones, que levam para o texto sobre o assunto assinalado.

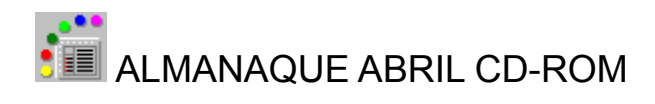

## **O QUE FAZER SE ...**

- 1 Não conseguir instalar
- 2 Fotos, ilustrações, vídeos e animações não apresentarem cores adequadas.
- 3 O acesso ao Almanaque Abril CD-ROM for lento
- 4 Os vídeos forem apresentados muito lentamente
- 5 Os áudios não forem ouvidos
- 6 Os hinos não tocarem
- 7 O Almanaque Abril CD-ROM deixar de funcionar após a instalação de algum outro software
- 8 Precisar de suporte técnico

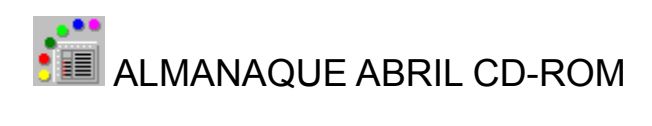

### **1 - Não conseguir instalar**

Verifique se o espaço disponível no disco rígido (*Winchester*) é suficiente: pelo menos 7 MB.

 Verifique se existe espaço disponível no Gerenciador de Programas (*Program Manager*) do WindowsTM para a instalação de novos grupos. O máximo são 40 grupos.

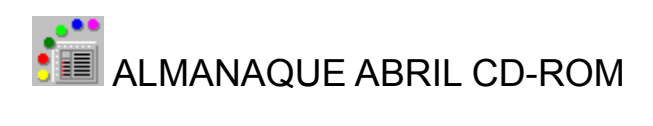

## **2 - Fotos, ilustrações, vídeos e animações não apresentarem cores adequadas.**

 Verifique no ícone Config do Windows (*Windows Setup*) se sua placa de vídeo é VGA com suporte a, no mínimo, 256 cores e se ela está corretamente instalada. Se for o caso, ajuste-a.

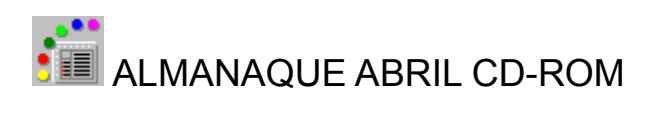

## **3 - O acesso ao Almanaque Abril CD-ROM for lento.**

 Verifique no arquivo CONFIG.SYS se o controlador (*driver*) do seu CD-ROM e o MSCDEX estão com um número de *buffers* superior a 20. Se for o caso, ajuste-o.

Se sua unidade de CD-ROM for mais lenta do que o recomendado, será preciso trocá-la.

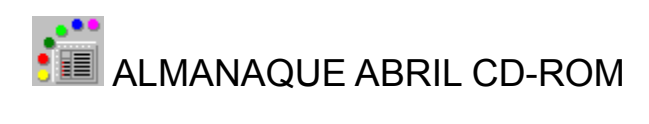

### **4 - Os vídeos forem apresentados muito lentamente.**

 Verifique no arquivo CONFIG.SYS se o controlador (*driver*) do seu CD-ROM e o MSCDEX estão com um número de *buffers* superior a 20. Se for o caso, ajuste-o.

Se sua unidade de CD-ROM for mais lenta do que o recomendado, será preciso trocá-la.

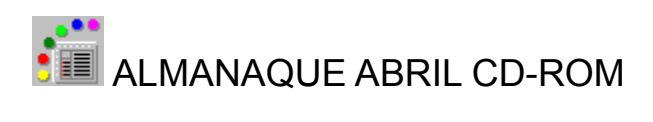

### **5 - Os áudios não forem ouvidos.**

 Verifique se a placa de som de seu computador está corretamente instalada no ícone Controladores (*Drivers*) do seu Painel de Controle (*Control Panel*).

 Ajuste o volume de som no grupo de sua placa dentro do Windows ou nas caixas de som de acordo com o que julga suficiente.

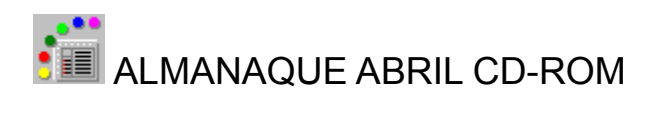

### **6 - Os hinos não tocarem**

 Verifique se os controladores Mapeador de MIDI (*MIDI Mapper*) e *MIDI Sequencer* estão instalados no item Controladores (*Drivers*) do seu Painel de Controle (*Control Panel*). Caso não esteja, instale, através do Mapeador de MIDI (*MIDI Mapper*), um controlador compatível com a sua placa de som. Se tiver dificuldades, consulte o manual de sua placa de som.

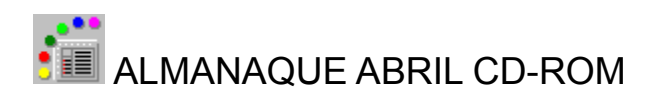

**7 - O Almanaque Abril CD-ROM deixar de funcionar após a instalação de algum outro software.**

Reinstale o CD-ROM.

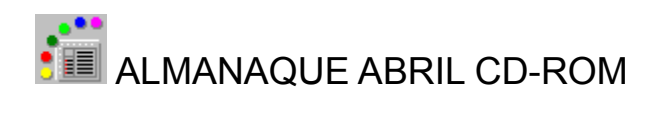

## **8 - Precisar de suporte técnico.**

Disque **0800-150150** (ligação gratuita) e descreva o problema.

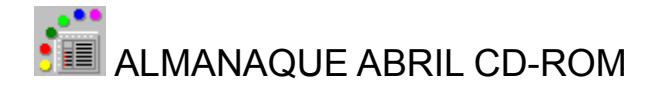

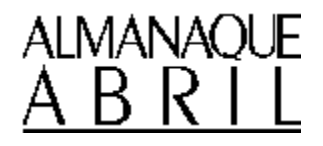

**2ª edição - 1995**

**Direção editorial e de projeto:** Lucila Camargo

**Redator-chefe:** Claudio Pucci. **Editoras especiais:** Luiza de Andrada e Silva, Márcia Tonello. **Editoras:** Inês Pinheiro Mendonça, Tânia Nogueira. **Repórteres:** Beatriz Canepa**,**  Lisandra Matias. **Chefe de arte:** Benedito Minotti. **Gerente de projeto:** Ana Lúcia Nunes Conti. **Suporte técnico:** Adriana Maria Meneghello, Rodrigo Magalhães Meireles.

**Equipe de Produção**

**Design de interface:** Milton Rodrigues Alves. **Pesquisa:** Alessandra Ceregatti, Maria Gabriela Alegro e Valéria Pinheiro Mendonça. **Roteiros de animações:** Helena da Cunha Bueno. **Indexação e hipertexto:** Regina Obata Ferreira Amaro, Carlos Amaro. **Revisão e checagem:** Attilio Leone, Jocelaine A. Santucci. **Coordenação:** Luci Ayala.

> **Direção comercial e de marketing:** Luiz Carlos Manho. **Assistente:** Décio Casadei.

**Desenvolvimento de software:** Midialog Midia Interativa Ltda. **Masterização e reprodução:** Microservice Microfilmagens e Reproduções Técnicas Ltda. **Montagem e distribuição:** Abril Vídeo da Amazônia

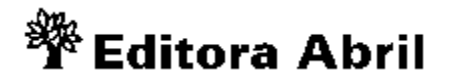

**Fundador**  VICTOR CIVITA (1907 - 1990)

 **Presidente e Editor:** Roberto Civita **Vice-Presidente e Diretor Editorial:** Thomaz Souto Corrêa **Vice-Presidente Executivo:** Luiz Gabriel Rico **Diretor de Recursos Humanos:** Angelo Meniconi **Diretor de Desenvolvimento Editorial:** Celso Nucci Filho **Secretário Editorial:** Eugênio Bucci **Diretor de Controle de Gestão:** Gilberto Fischel **Diretor de Serviços Editoriais:** Henri Kobata **Diretor de Publicidade:** Orlando Marques

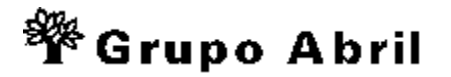

**Presidente**: Roberto Civita **Vice-Presidentes:** Angelo Rossi, Fatima Ali, Ike Zarmati, José Augusto Pinto Moreira, José Wilson Armani Paschoal, Placido Loriggio, Sergio Soares Reis, Thomaz Souto Corrêa

**©1995 Almanaque Abril ©1995 Almanaque Abril - A enciclopédia em multimídia** Rua do Curtume, nº 585. 6ªandar. CEP 05065-001. Telefone 0800-150150. São Paulo.

**Todos os direitos são reservados**

#### **Colaboraram nesta edição**

**Texto:** Carmo Chagas, Elvira de Oliveira, Igor Fuser, Jussara Maturano, Lilian Carmona, Luthero Maynard, Marcelo Hargreaves, Marcelo Perine, Renato Martins, Sheila Hissa, Simone Rufinoni, Valdir Swetsch, Verônica Couto. **Pesquisas:** Alex Antunes, Attílio Leone, Cecília Zioni, Cristina Vasconcelos, Denise Ramiro, Encá Moya Recio, Francisco Ruiloba, Heitor Amilcar, Lúcia Anita Rizzardo Brizza, Marina Makiyama, Mirtes Calheiros, Mônica Tarantino, Núria Pares Uliana **Indexação:** Carlos Alberto Amaro, Raquel Adornato **Revisão:** Ana Maria Matias da Silva, Beatriz de Cássia Mendes, Bolívar da Silva Novais, Cláudia de Carvalho Cavicchia, Elizabeth José Ferreira Silva, João Ribeiro de Almeida Boresa, José Afonso Pontin, José Batista de Carvalho, Lílian Cristina Corrêa, Luiz Mario Zanatta, Maisa Rosa dos Santos,Marco Aurélio Fiochi, Marcelo Danil, Maria del Carmen de Baranda Cortés, Patrícia Helena Guiffrida, Regina Hatakeyama. **Animações:** Digital Group, DWBH Serviços Audiovisuais, Estúdio Axom Produções, Fabio Mitsuto Chimenes, Image Resources International, 4D Computer Graphics Produções. **Áudio:** Digital Studio (sonorização de animações, fotos, infográfico e vídeos), Mr. Music (trilhas e locuções), Pedro Paulo Köhler Bondesan dos Santos (hinos). **Produção gráfica de fotos:** Marcos Conceição Agueda (scanner). Símbolo Imagem e Comunicação (tratamento). **Infográficos:** Alex Freitas, Carlos Grillo. **Cartografia:** Cor e Forma Studio de Artes Gráficas.

**Desenvolvimento de software:** Abel Reis (diretor responsável), Alberto Escarlate (diretor do projeto), Alexandre Werdan (projeto de software), Lilian Rousseau (design de interface), Alessandro Pellegrini, Rosana Cabral (programação), Sérgio Tregier (animação de abertura).

**Consultores:** Alberto Guzik, Álvaro de Moya, Antônio Augusto Arantes Neto, Antônio José Lopes, Carlos Alberto Ciscato, Carlos Novaes, Celso Masson,Celso Unzelte, Daniel Piza, Demétrio Magnoli, Edgar Carone, Eduardo Peixoto, Fernão Ramos,

Francisco Roberto Savioli, Heitor Ferraz Mello, Irineu Gomes Varella, Izidoro Blinkstein, Jane Krauss, Janice Teodoro, João Zanetic, Leandro Karnal, Lineu Amaral Silveira, Luís Carlos de Menezes, Luís Cesar Barreto Rodrigues, Márcio Antonio Cataia, Maria Aparecida Aquino, Nélio Bizzo, Olavo de Carvalho, Oliver Toni, Renato Moreira Cavalcanti, Regina Amaro, Ricardo Abid Castilho, Ricardo Assad Ibri, Rodolfo Kussarev Jr., Sílvio Ferraz, Vera C. Martins Coutinho, Tânia Gerbi Veiga.

### **Agradecimentos**

Abril Vídeo, Alain Lacour - Grupo Musicamara, Alpha Filmes Ltda., Ansa - Agenzia Nazionale Stampa Associata, Atlântida Cinematográfica, Banco Safra, Banguela Records, BMG Ariola Discos Ltda., Cristian Kutscherauer, DC Set Promoções, Editora Martins Fontes, Editora Rios, EMI ODEON, Fábbio Perez, Fundação E. Odebrecht, Funarte - Ibac, Gilberto Gil, GG Produções Artísticas, Haroldo de Campos, Honório Lisboa Neto, Ken Granderson, Movieplay do Brasil, MTV - Music Television, Museu de Arqueologia e Etnologia da USP, Museu da Imagem e do Som, Museu Imperial de Petrópolis, Museu Histórico Nacional, Museu Nacional de Belas Artes, Museu Paulista da USP, Polygram, Raul Júnior., Roberto Carlos, Sebo de Elite, Sílvio Tendler, Sony Music, TV Cultura, Time Life Livros, The Walt Disney Company.

### **Copyright**

O **Almanaque Abril CD-ROM** contém material *copyrighted*, que está sendo licenciado ao comprador para uso pessoal conforme as condições expressas na Licença de uso. O *software* aqui distribuído, bem como seu conteúdo, tem restrições legais quanto a cópia e distribuição, de forma semelhante àquelas que se aplicam a livros e discos. O uso, duplicação ou distribuição indevidos deste produto, ou de seu conteúdo, serão considerados violaões legais e sujeitos às penalidades legais cabíveis.

Os recursos de cópia disponíveis permitem somente a duplicação de texto, mapas, bandeiras e infográficos. Mas o material duplicado, sob nenhuma circunstância, poderá ser utilizado em publicações comerciais ou distribuído por meio eletrônico. O seu uso em atividades escolares ou de pesquisa é permitido, desde que a fonte de referência seja citada.